#### **QGIS fails to display features near 180 degrees longitude at some scales**

*2016-09-21 12:57 PM - Brent Wood*

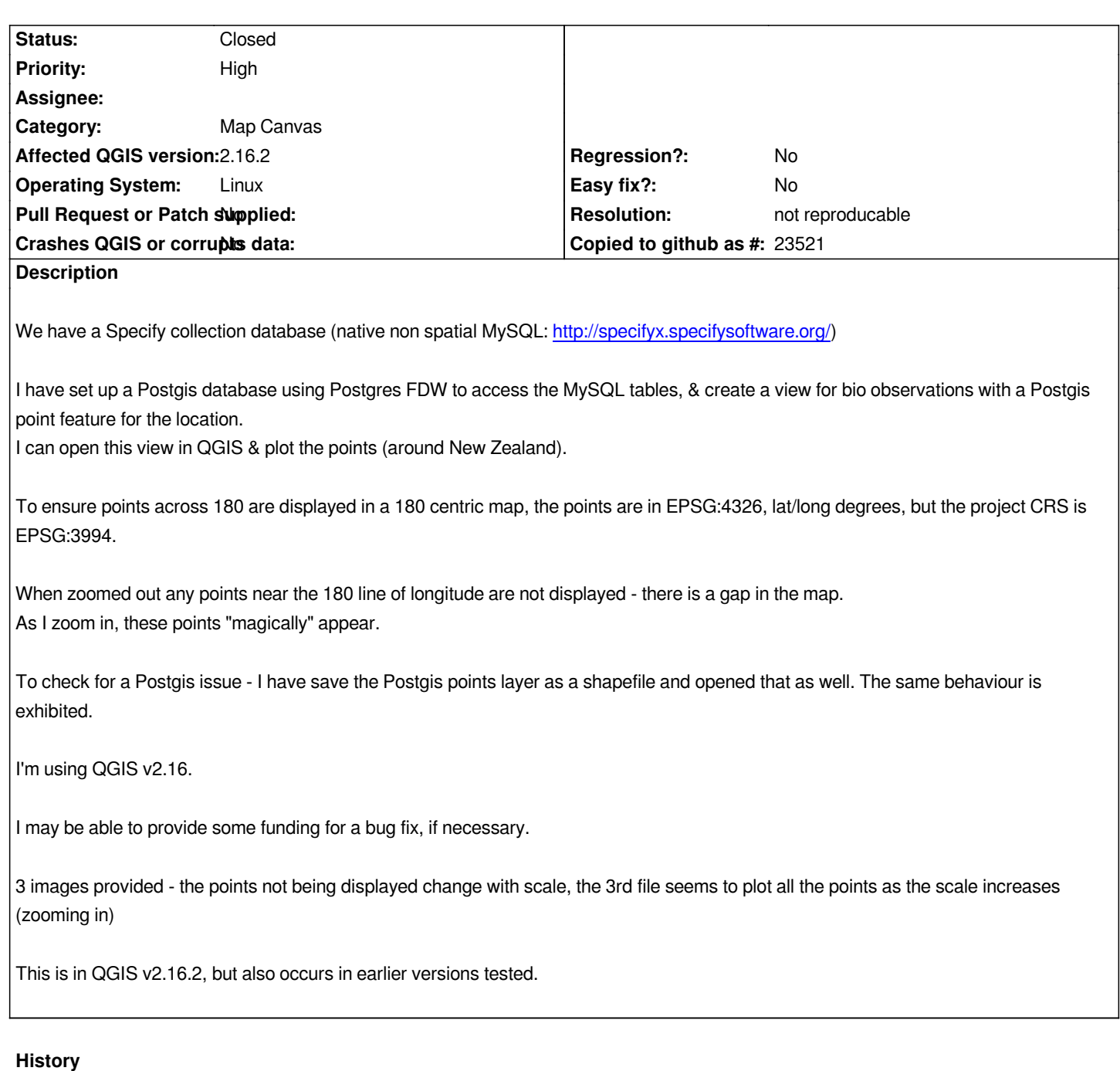

## **#1 - 2016-09-21 12:58 PM - Brent Wood**

*I'm not sure if the files attached - can provide shapefile & images if required...*

# **#2 - 2016-09-25 07:29 PM - Brent Wood**

*Probably related - if ?I use the select rectangle tool for points crossing 180, I get a selection which lies W of the region I drew on the map, not the region I selected.*

### **#3 - 2016-10-03 05:59 AM - Martin Dobias**

*Please attach the screenshots and the shapefile for testing - there are no attachments in this ticket...*

# **#4 - 2016-10-03 05:59 AM - Martin Dobias**

*- Status changed from Open to Feedback*

# **#5 - 2017-01-03 07:49 AM - Giovanni Manghi**

- *Resolution set to not reproducable*
- *Category changed from Browser to Map Canvas*
- *Status changed from Feedback to Closed*
- *Operating System changed from Linuz to Linux*

*Closing for lack of feedback, please reopen if necessary.*